#### **CHAPTER 6**

# WSA Control System Command Information

This chapter alphabetically lists and explains the Control System server process. Of particular interest are the **WSA\_Dispatcher**, **WSA\_Scheduler**, and **WSA\_WatchDog** commands.

- [Mandatory Support Files, page 6-1](#page-0-0)
- [Trace Code and Logfiles, page 6-2](#page-1-0)
- [WSA\\_Audit, page 6-3](#page-2-0)
- [WSA\\_Dispatcher, page 6-6](#page-5-0)
- [WSA\\_Loader, page 6-8](#page-7-0)
- [WSA\\_Probe, page 6-11](#page-10-0)
- [WSA\\_Scheduler, page 6-13](#page-12-0)
- [WSA\\_WatchDog, page 6-16](#page-15-0)

### <span id="page-0-0"></span>**Mandatory Support Files**

The file **paramlist.dat** must exist in the \$WSADIR/tcl/data directory and hold a list of all parameters that WSA is able to configure in the networks under its control. This file is generated automatically and released as part of the default system build. The script \$WSADIR/etc/mkpl\_dat.sh generates the contents of paramlist.dat and must be run whenever the contents of the database table Param list change.

### <span id="page-1-0"></span>**Trace Code and Logfiles**

In the WatchDog, Scheduler, and Dispatcher servers, the **-v** flags turn on verbose reporting mode for tracking internal events and errors.

The logfile is in the current working directory from which **CSCOwsa** was invoked, usually **\$WSADIR/bin**, and holds all the trace files.

```
Default $WSADIR = /opt/CSCOwsa
```
**Note** If this mode is used, then the file should be purged regularly to conserve disk usage. The time stamp in the logfile for actions by WSA\_Dispatcher, WSA\_Scheduler, WSA WatchDog, and WSA Loader are in Universal Time (UT) for logging purposes.

### <span id="page-2-0"></span>**WSA\_Audit**

This section gives the description, syntax, and arguments (listed alphabetically) for the **WSA\_Audit** command.

#### **Description**

WSA Audit connects to SV+ networks known to WSA via access points defined in the WSA database. It runs the same discovery probe as WSA\_Probe to determine what nodes, slots, cards, ports, trunks, and connections exist in these networks.

Once discovery is complete, WSA\_Audit compares the information it has found with that in the WSA database and produces errata records in the WSA database that can be viewed with the WSA Graphical Client.

WSA\_Audit can also compare the network with a file produced earlier by WSA\_Probe, producing only errata information on stdout.

### Syntax

```
WSA_Audit [-d<database>] [-e] [-i<filename>]
[-L <sev>[:<lev>[<sev>[:<lev>]]] [-n<netname>] [-v] [-x]
```
**Note** If no arguments are supplied, then all networks are audited.

### Arguments (all are optional)

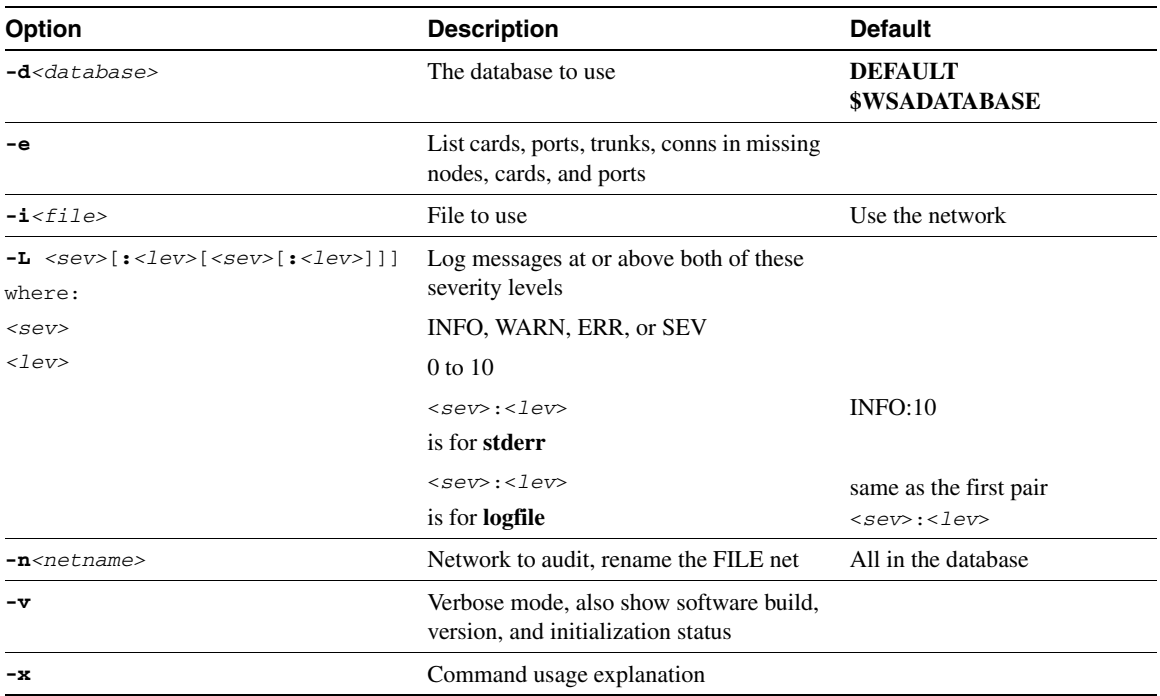

#### Auditing Networks

The WSA\_Audit process is triggered based on the audit schedule as entered from the WSA Administration GUI. It is imperative that WSA Discovery Server **wsadisc** is running on the SV+ Solaris server so that network discovery can be made and compared.

To run WSA\_Audit manually, do the following:

- **Step 1** Log in as user **wsa** on the WSA Solaris server.
- **Step 2** Ensure that the WSA Discovery Server **wsadisc** is running on the SV+ Solaris server (refer to section Starting and Stopping the WSA Discovery Server, page 5-4).

**Step 3** Execute WSA\_Audit as follows (refer to the information earlier in this section for more details):

#### **WSA\_Audit**

Launch the WSA Explorer application and invoke the Audit Log window using the Tools menu to view the audit results.

### <span id="page-5-0"></span>**WSA\_Dispatcher**

This section gives the description, syntax, and arguments (listed alphabetically) for the **WSA\_Dispatcher** command.

#### **Description**

The function of the WSA\_Dispatcher is to send messages from a centralized WSA control system to multiple networks, via network access points.

- The Dispatcher retains a list of all client schedulers that feed commands to it.
- For each client scheduler, a remote procedure call session is set up.
- The Dispatcher holds a list of network access points for all networks to which it sends commands.
- The Dispatcher spawns a child process for each defined Network Access Point that holds all messages for that network in a queue, the process acts as a queue manager.
- For each network, tasks are selected at their due time and sent to a selected network access point.
- When the task is completed, the task is marked ended in the persistent storage of the dispatcher.
- Each client scheduler can ask for a list of completed tasks and their result code. This is then communicated back to the main WSA database.

### Syntax

**WSA\_Dispatcher** [**-d** <*database*>] [**-L** <*sev*> [**:** <*lev>* [<*sev*>[**:**<*lev*>]]]] [**-v**] [**-x**]

## Arguments (all are optional)

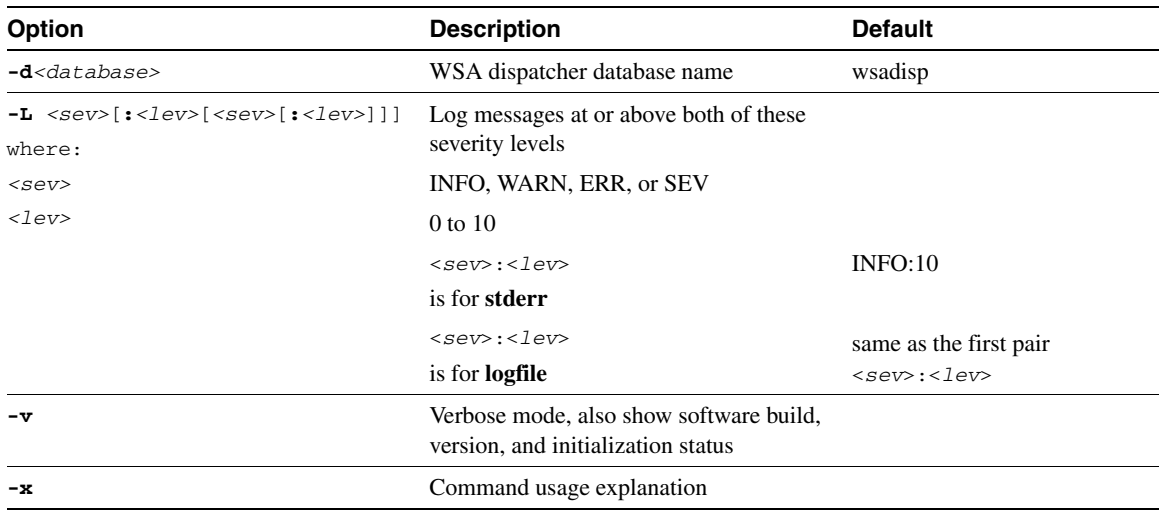

### <span id="page-7-0"></span>**WSA\_Loader**

This section gives the description, syntax, and arguments (listed alphabetically) for the **WSA\_Loader** command.

#### **Description**

WSA Loader connects to networks known to WSA via access points defined in the WSA database. It runs the same discovery probe as WSA\_Probe to determine what nodes, slots, cards, ports, trunks, and connections exist in these networks.

Once discovery is complete, WSA\_Loader populates the WSA database with the information it has found, issuing warnings about invalid information from the network and/or in the WSA database.

An alternative method of loading the WSA database is to get WSA\_Loader to read an output file from WSA\_Probe.

**Note** WSA\_Loader loads the initial configurations of the network into the **wsamain** database. After the network is created in the database, the user can use WSA\_Audit to compare the network with the database and make proper modifications through WSA Audit or the GUI. WSA Loader is not meant for incremental loading.

### Syntax

```
WSA_Loader [-a<ip address> -u<username> -p<password>]
[-c \; [\langle dd/mm/yyyy\rangle][:] \; [\langle hh;mm; ss\rangle][,[dd/mm/yyyy][:] \; [\langle hh;mm;dds\rangle]]][-d<database>] [-i<file>] [-L<sev>[:<lev>[<sev>[:<lev>]]]] [-n<netname>] 
[-R<snmp read>] [-T] [-v] [-W<snmp write>] [-x]
```
## Arguments (all are optional)

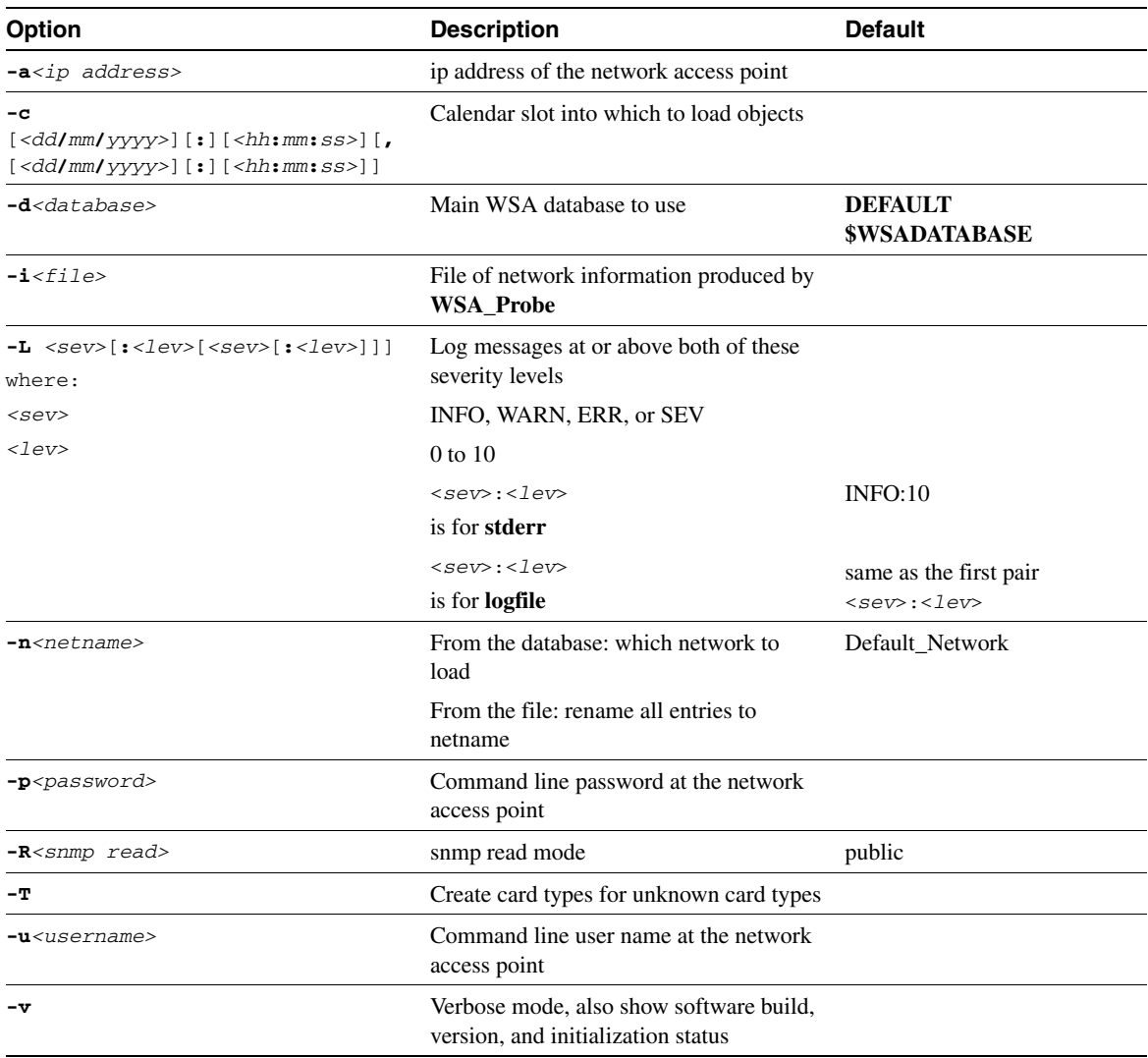

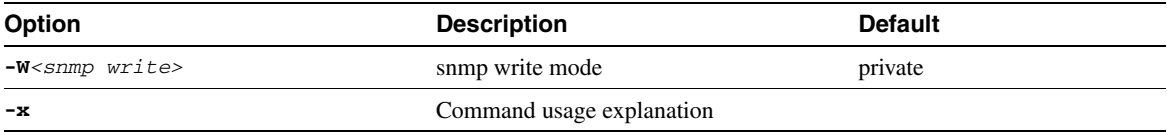

### <span id="page-10-0"></span>**WSA\_Probe**

This section gives the description, syntax, and arguments (listed alphabetically) for the **WSA\_Probe** command.

### **Description**

WSA\_Probe gains access to a network via a nominated node, and runs a discovery probe to determine what nodes, slots, cards, ports, trunks, and connections exist in this network.

Once discovery is complete, WSA\_Probe dumps its findings into flat files for import to spread sheets or loading into a WSA main database using the WSA\_Loader utility.

### **Syntax**

```
WSA_Probe -n<netname> -u<username> -p<password> [-a<ip address>] 
[-L<sev>[:<lev>[<sev>:<lev>]]] [-o<filename>][-R<snmp read>] [-v] 
[-W<snmp write>] [-x]
```
## Arguments

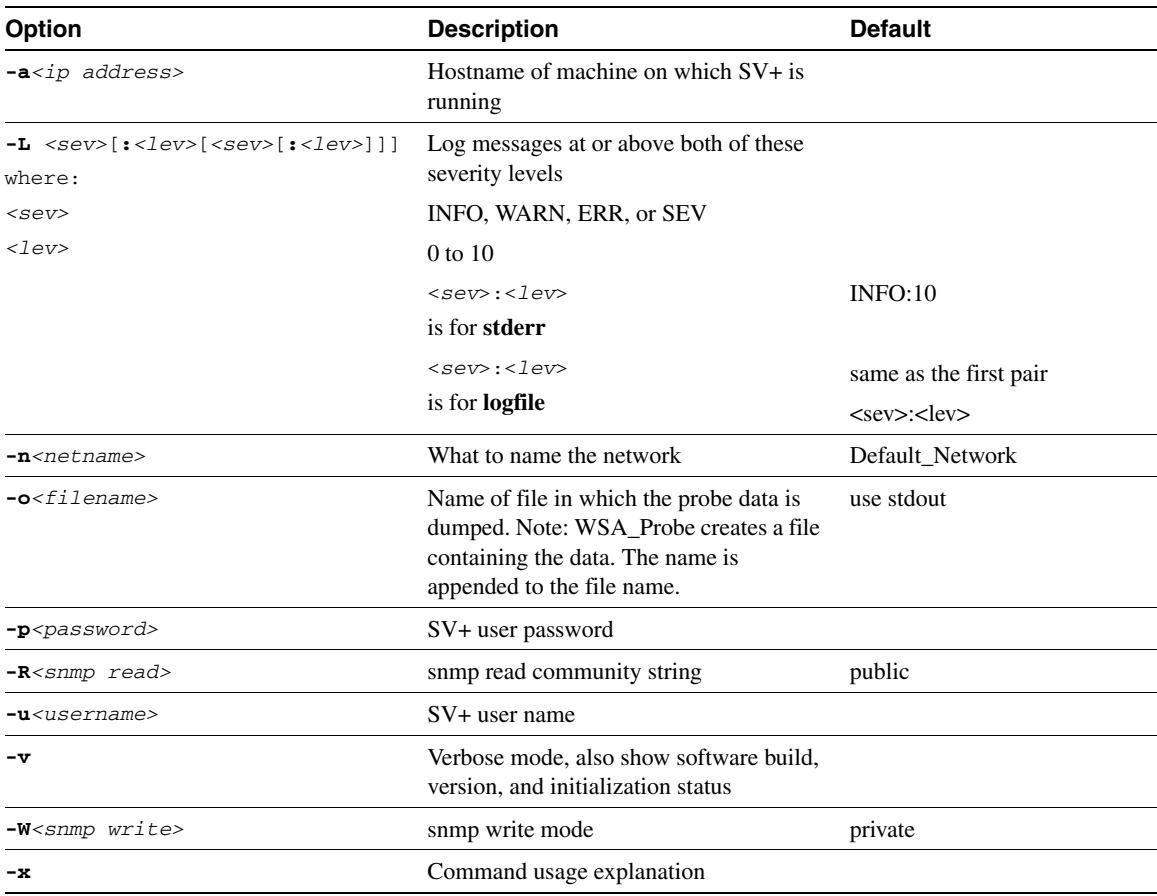

### <span id="page-12-0"></span>**WSA\_Scheduler**

This section gives the description, syntax, and arguments (listed alphabetically) for the **WSA\_Scheduler** command.

### **Description**

WSA\_Scheduler scans the table of tasks to be actioned, that is **add\_conns** and **del\_conns** (as created by WSA\_Watchdog), and sends them to its WSA\_Dispatcher early enough for them to be sent to the networks with the required time accuracy. Periodically it asks its WSA Dispatcher for notification of ended tasks and marks their status in the WSA database.

**Note** The WSA\_Dispatcher must be running prior to the WSA\_Scheduler initialization or a failure occurs.

The sequence of events on it is:

- On initialization, a connection is made with a named <*logical scheduler*> to the dispatcher.
- In normal operation, the Scheduler then sends database objects to the dispatcher or sends updates to objects if they already exist and have changed attributes.
- When the WSA\_Scheduler receives notification from the WSA\_Dispatcher of a complete task (either success or failure), it records the result in the WSA database and creates an event record.
- Failed tasks are retried after minimal delay, a user defined number <*retry\_count*> of times.
- If the maximum retry attempts have failed, then tasks are deferred for retrial at a later time <*now + Defer time*>. The Defer time is user defined. This deferral itself can occur either until success or a user defined maximum number <*defer\_count*> of times.

### **Syntax**

```
WSA_Scheduler [-.<#1><#2>] [-:<secs1><secs2>] [-c<secs>] [-C<secs>][-d] 
[-E<secs>] [-i] [-L <sev>[:<lev>[<sev>[:<lev>]]][-m<#>] [-r<secs>] 
[-s<+><hostnm>] [-v] [-x]
```
### Arguments (all are optional)

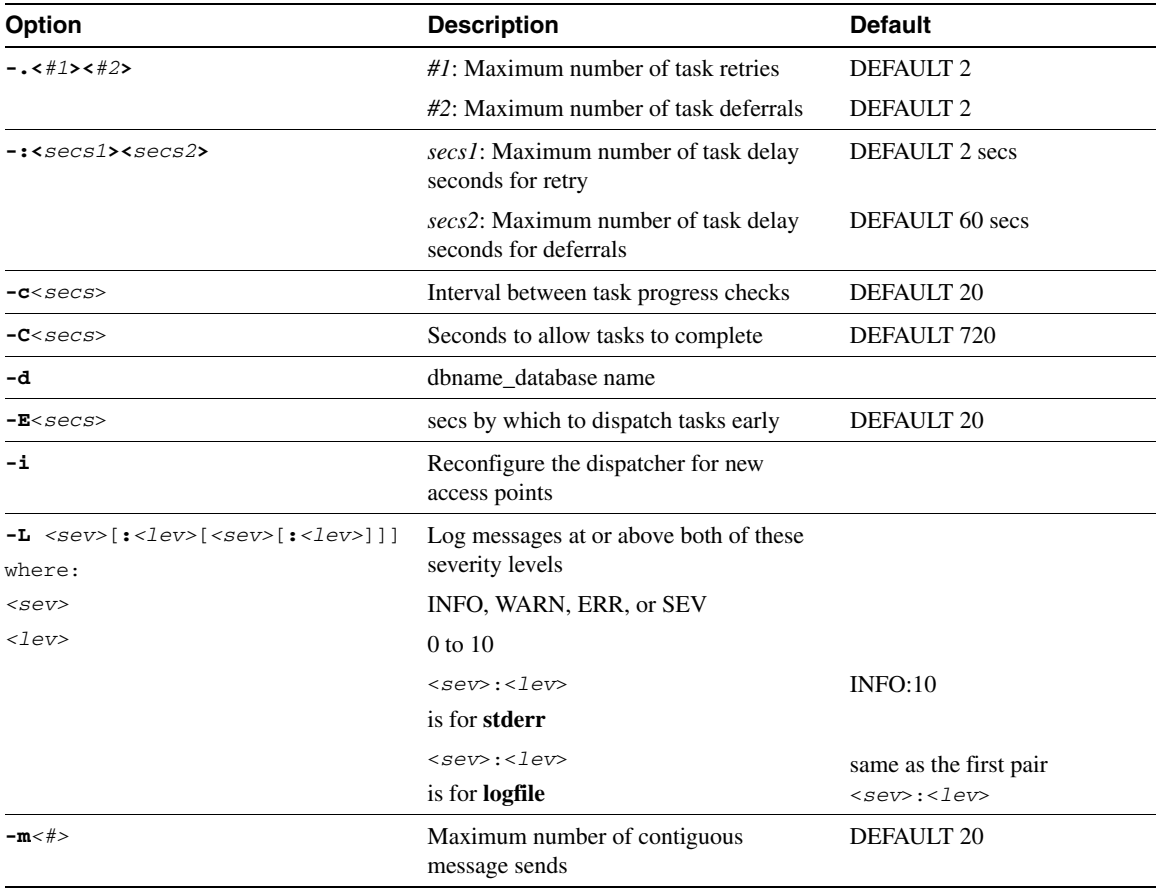

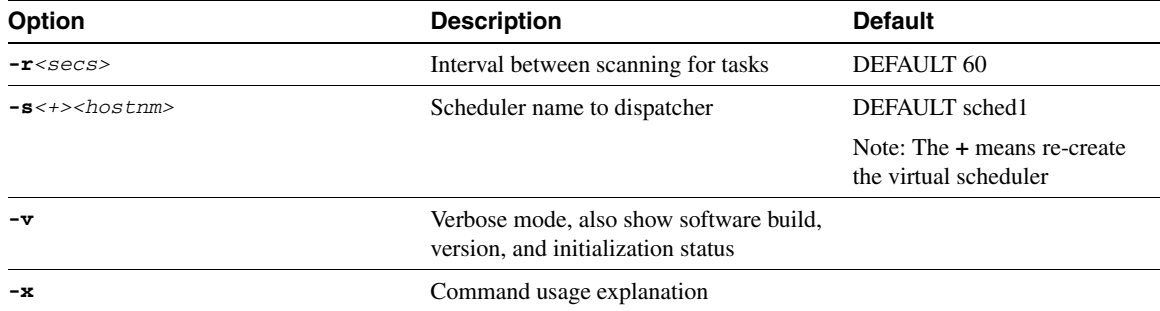

### <span id="page-15-0"></span>**WSA\_WatchDog**

This section gives the description, syntax, and arguments (listed alphabetically) for the **WSA\_WatchDog** command.

### **Description**

WSA WatchDog does the following three things:

- **Object Actioning**: Generates tasks required by WSA database objects for customer connections, that is both **add\_cons** and **del\_cons**. The tasks are created to be executed at the required action-date and time, as defined by the WSA connection and disconnection request using WSA GUI.
- **Audit Result Actioning**: Scans the latest Audit run of each network and performs the actions required when marked approved. The Audit Results indicate discrepancies between the WSA database and the live network. For objects that are missing in the WSA database but found on the live network, the user can modify the WSA database to reflect the live network by using the Audit Log tool from WSA GUI.
- **Task Debriefing**: Scans tasks that are completed and updates their status.

All of the three previously listed items can either not be done at all, be done once, or be done periodically, and the WSA\_WatchDog itself can run continuously or periodically, as defined by the user in the **CSCOwsa** script.

The generation of tasks must de done in advance of the task's required **action-date** and **time** to ensure that the Scheduler can accurately schedule tasks at the appropriate date and time.

### **Syntax**

```
WSA_WatchDog -u -l [-a <secs>] [-A]
[-c [<dd/mm/yyyy>][:][<hh:mm:ss>][,[dd/mm/yyyy][:][<hh:mm:dds>]] [-d] 
[-i<secs> [@<secs>]
[-L <sev>[:<lev>[<sev>[:<lev>]]] [-m<secs> [@<secs>]] [-n] [-s<secs>] [-v] 
[-x] [-z<secs>]
```
## Arguments for Object Actioning

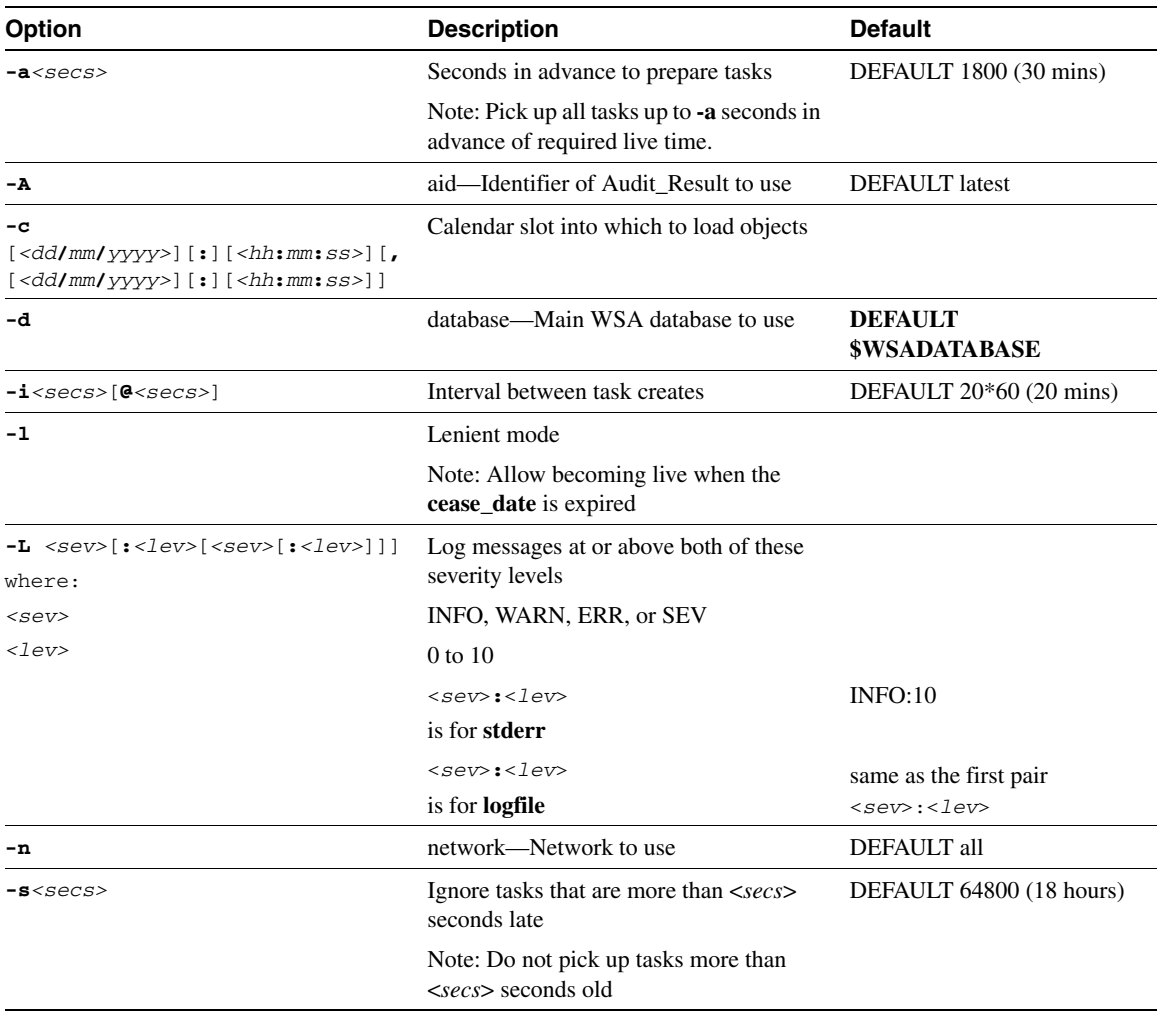

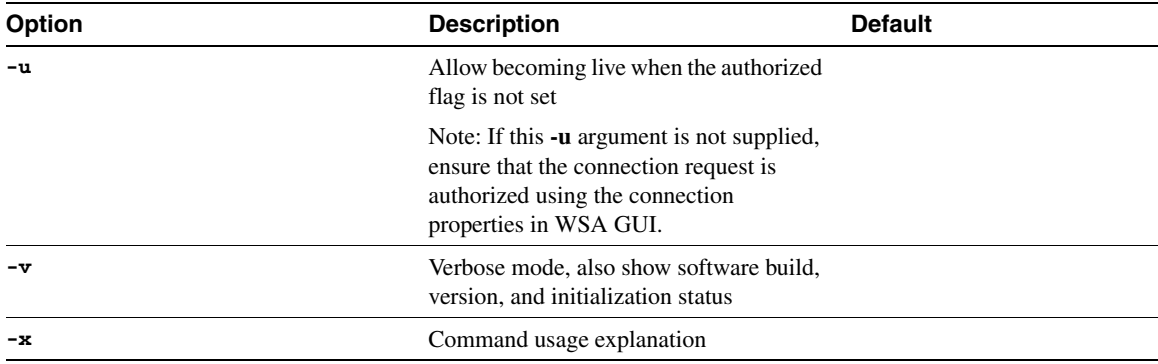

### Argument for Audit Result Actioning

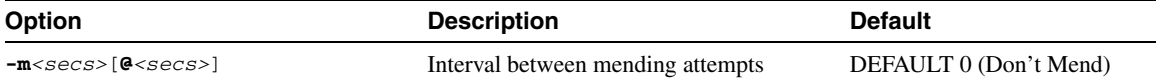

### Argument for Task Debriefing

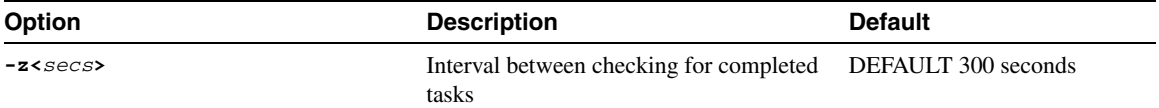

**Note** The WSA\_WatchDog process for audit result actioning must be invoked separately from the Object Actioning/Task Debriefing WatchDog server.

To invoke a WatchDog server process for audit result action, do the following to mend once every day:

**WSA\_WatchDog -m 86400 -i 0 -z 0**